1. シラバス作成方法等

【学務情報システム (WEB 版) によりシラバスを登録する方法】

①奈良教育大学 HP ([https://www.nara-edu.ac.jp/](/)) ヘアクセス

②「教職員の⽅へ」⇒「ログインツール」⇒「VPN サービス」をクリック

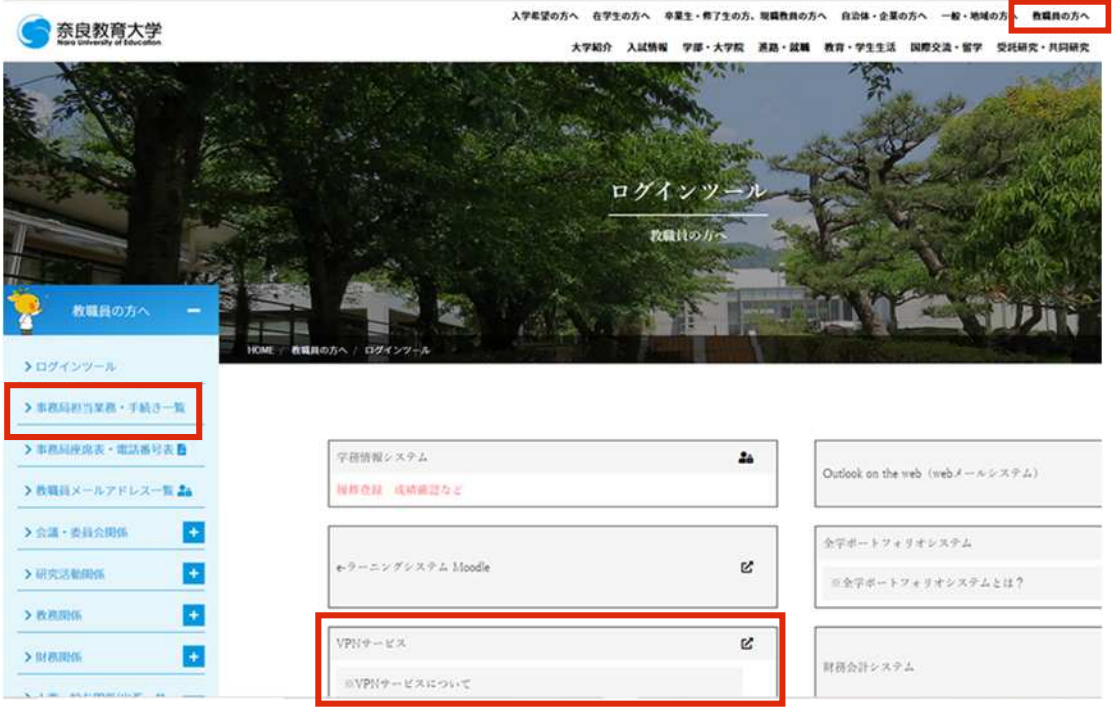

3"ユーザーID"、"パスワード""(依頼状に同封の緑色の紙に記載)を入力し、"利用者区分"は 「STAFF」を 選択しサインイン

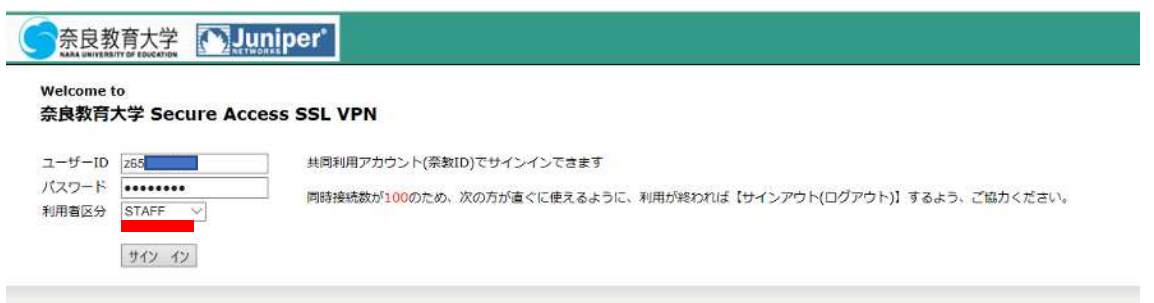

# ④「学務情報システム(CAMPUSSUQUARE)」をクリック

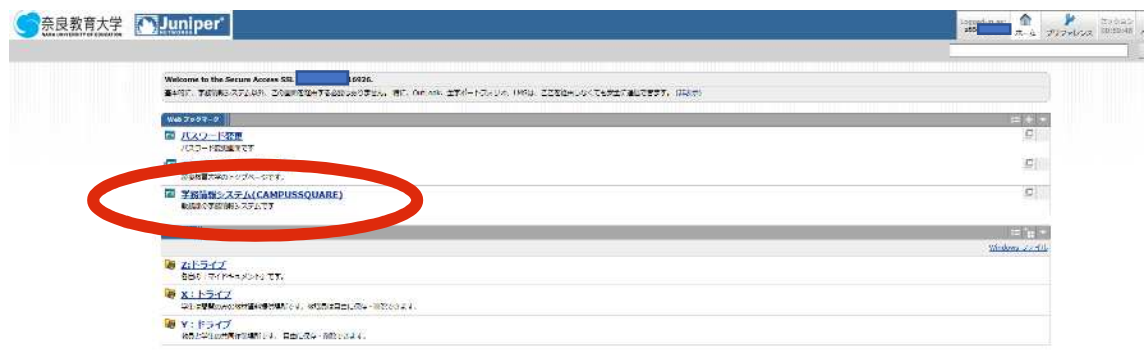

### ⑤"ユーザーID"、"パスワード"を再度⼊⼒し、「ログイン」をクリック

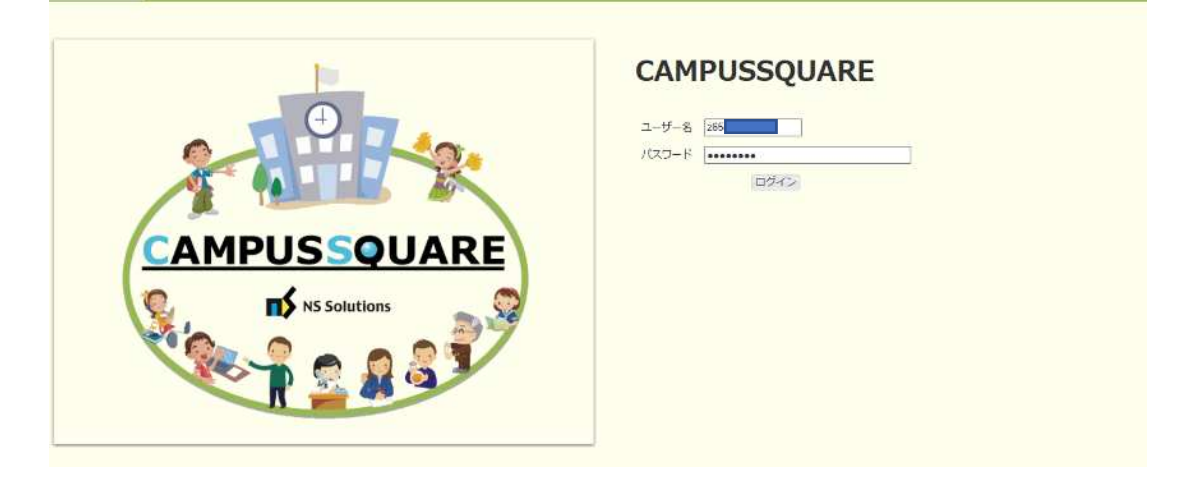

#### ⑥「シラバス」⇒「シラバス登録」⇒該当年度を選択 。<br>※年度の基本の基本の基本の基本の基本の基本的基本。

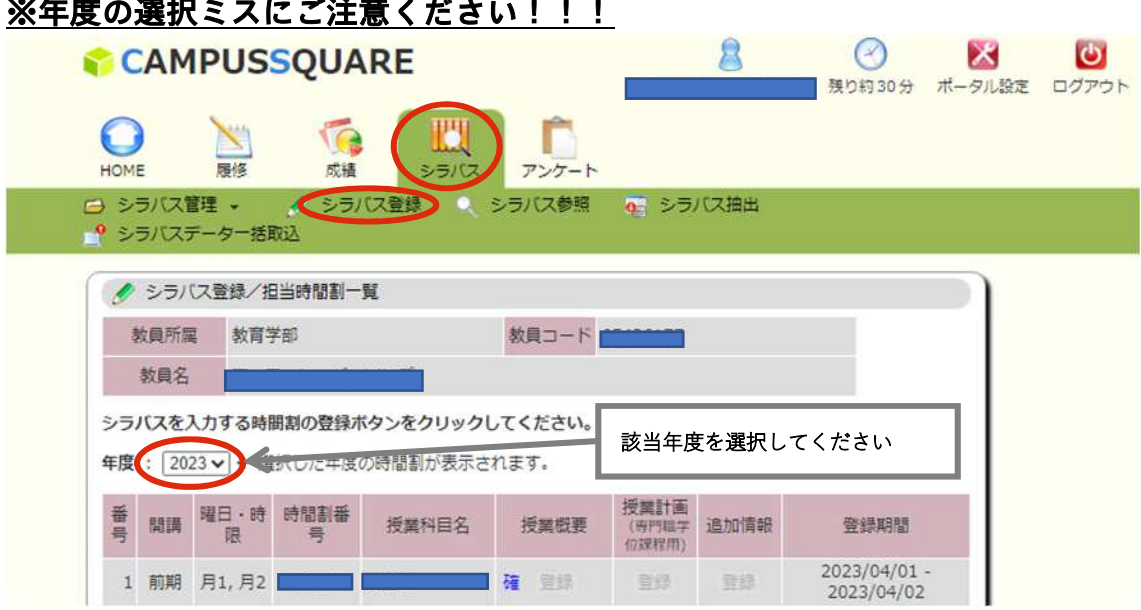

⑦授業概要欄の「登録」を選択

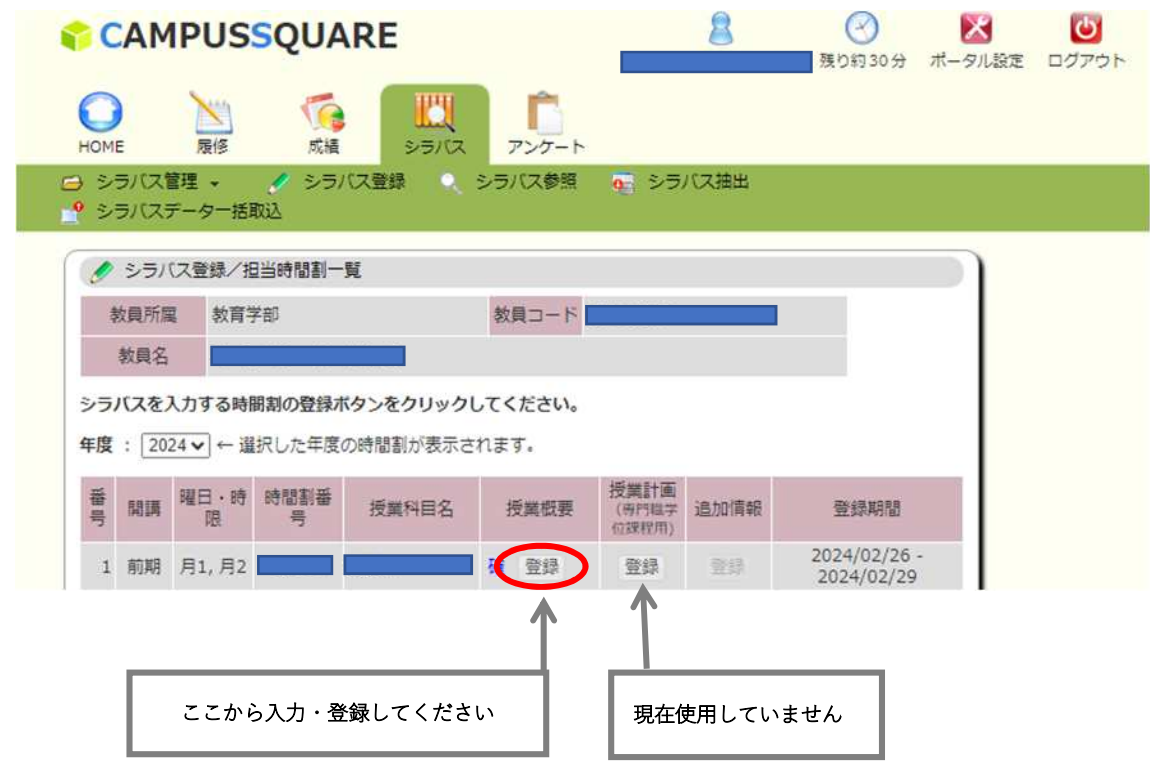

## 8「授業概要情報」を選択し、内容を入力・訂正

※前年度がコピーされた状態で表示されます。(新規ご担当科目を除く)

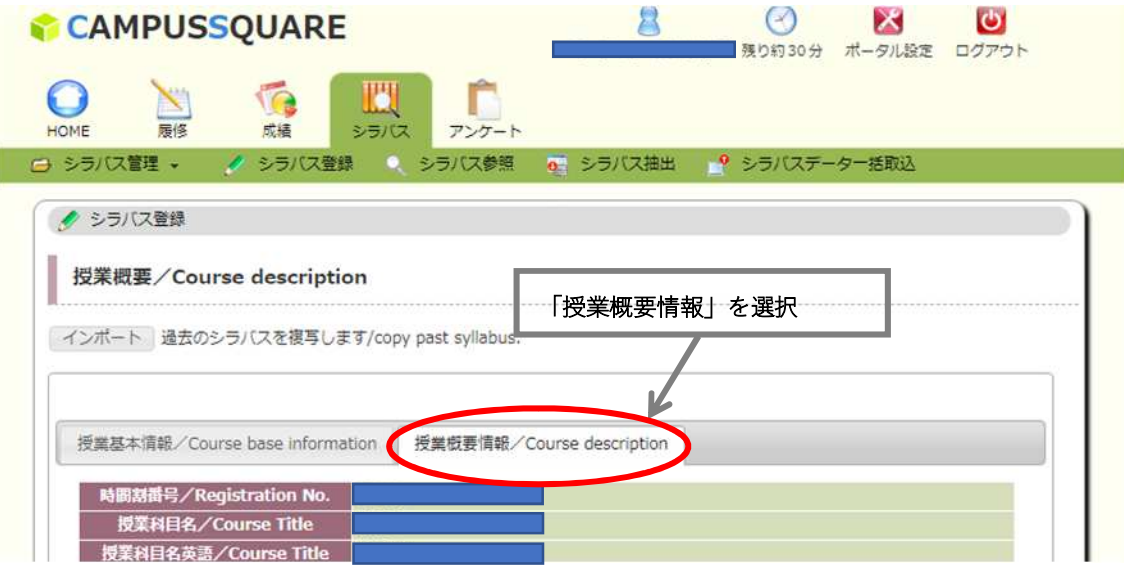

### ⑨最後に「登録」をクリック

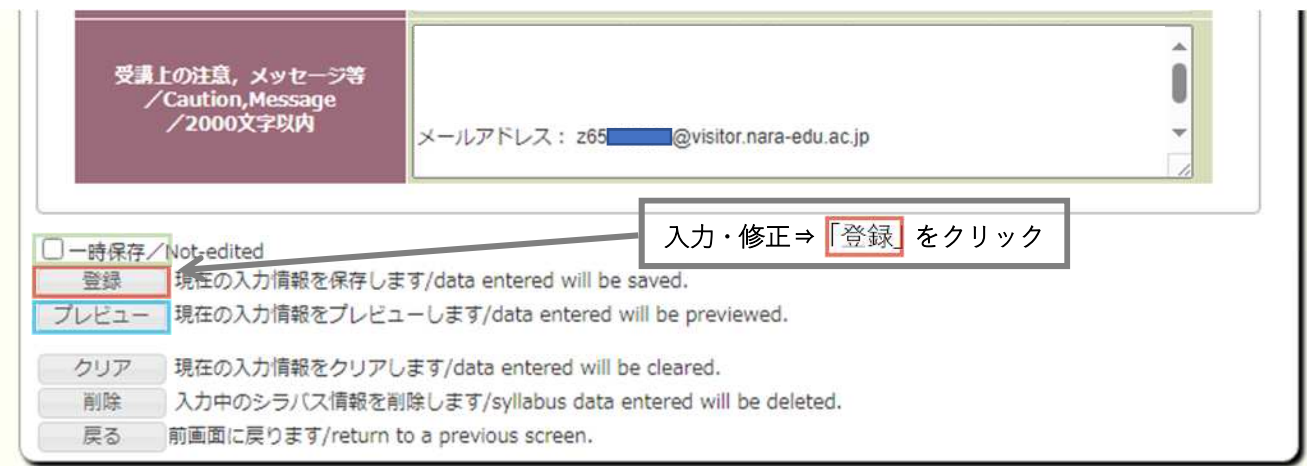

☑ **登録**を押す前の確認リスト

- □ 連絡先には本学発行のメールアドレスが記載されているか
- □ 「一時保存」にチェックを入れたままになっていないか───────── / ★変更がない場合も必ず (チェックがあると学生が参照できない状態となります)
	- □ 「プレビュー」から表示を確認したか

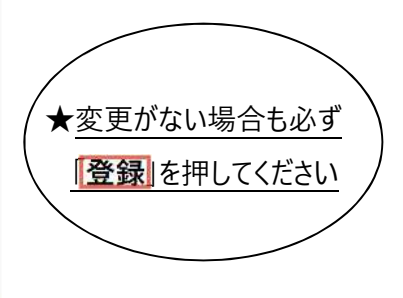

※ 専門職学位課程授業科目の「カリキュラム・フレームワークトの位置」欄の入力については、システムの 不具合により、正しく表示されない状況となっています。シラバスとは別に表にまとめて院生へ提示しますので、当該欄への 入力は不要です。

[参考:大学院 (専門職) カリキュラム・フレームワークと科目の対応表] [https://www.nara-edu.ac.jp/ADMIN/KYOUMU/spdecftable20240221.pdf](/ADMIN/KYOUMU/spdecftable20240221.pdf)

各項目の記入方法、留意事項等は、「シラバス作成に係る記入方法及びチェックリスト」「シラバス記載モデル」 に記載されていますのでご確認ください。

2.留意事項

- (1) 「非対面」または「対面・非対面の組み合わせ」で授業を実施する場合は、「授業計画」欄に、「非対面授 業の際に使用するツール・アプリ名 および「第一回目の授業をどのような方法で行うか |を記載してください。 ツール・アプリの使⽤⽅法など、詳細については「受講上の注意、メッセージ」欄に記載しても構いません。
- (2) 以下の①〜③のすべてに該当する授業は、学則第35条第2項に該当する科⽬「遠隔授業」となりま す。該当する場合は、以下のフォームから、事前に届出を⾏ってください。

① 学部の授業科目

⼤学院の授業科⽬は、届出不要です。

- ② 当初計画から非対面授業を予定しているもの 対面で授業を行う予定であった授業が、履修した学生への合理的配慮等により、結果的に、非対 面授業となった場合などは、遠隔授業には該当しないため、届出不要です。
- 3 非対面授業の授業時間数が全体の半数を超えるもの 例えば、15コマ中8コマが対面授業、7コマが非対面授業の場合は、遠隔授業には該当しな いため、届出不要です。

〇届出フォーム <https://forms.office.com/r/HRHjzextp6>

- (3) 令和6年度の内容となっているか(令和5年度にしか当てはまらない内容はないか)、ひととおり文⾯を 確認してください。
- (4) 令和6年度前期の授業における Teams、Moodle、全学ポートフォリオの授業チーム・コースについては、全 授業一括で準備されます(授業用のチーム・コースの作成および担当教員の割り当て)。
- (5) 修正済みシラバスは、リアルタイムで学生閲覧画面に反映されます。
- (6) 担当教員、曜日、時限等変更の場合は、システムから修正できませんので、別途教務課まで変更内容を メールにてお知らせ願います。
- (7) 分担授業の場合は、主担当教員においてとりまとめ、入力等をお願いいたします。学務情報システムは、 主担当科目のみ操作可能です。
- 3. 参考 SDGs17 の目標

以下、外務省 HP へのリンク ○SDGs とは? <https://www.mofa.go.jp/mofaj/gaiko/oda/sdgs/about/index.html> ○169 のターゲット、SDG グローバル指標 <https://www.mofa.go.jp/mofaj/gaiko/oda/sdgs/statistics/index.html>

4. 問い合わせ先

【学 部】教務課教務係 (内線9124、[kyoumu-tanto@nara-edu.ac.jp](mailto:kyoumu-tanto@nara-edu.ac.jp))

【⼤学院】教務課⼤学院係(内線9322、[daigakuin@nara-edu.ac.jp](mailto:daigakuin@nara-edu.ac.jp))